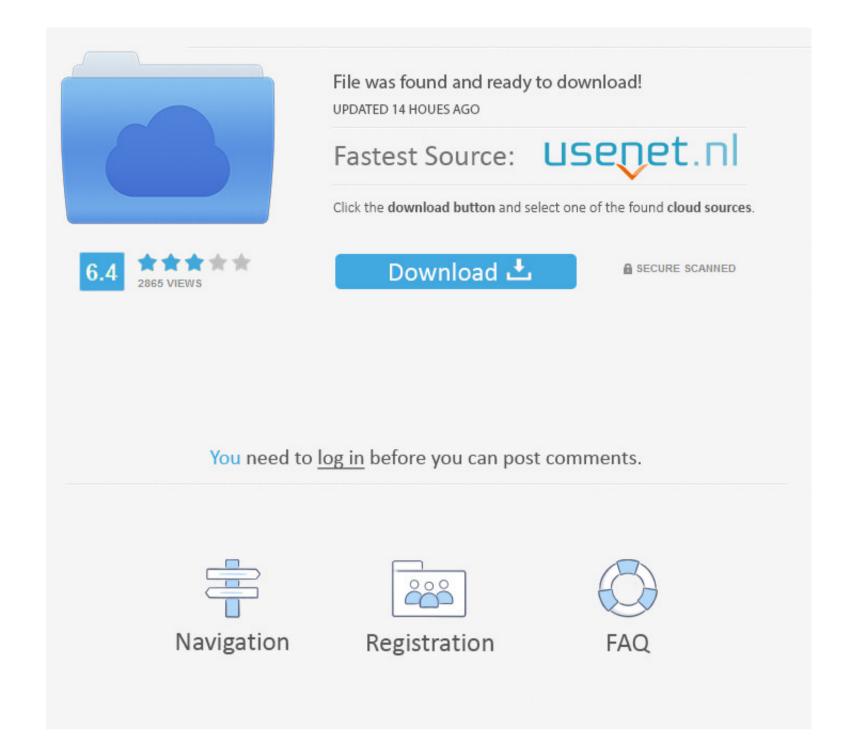

### Eset Endpoint Antivirus Download Mac

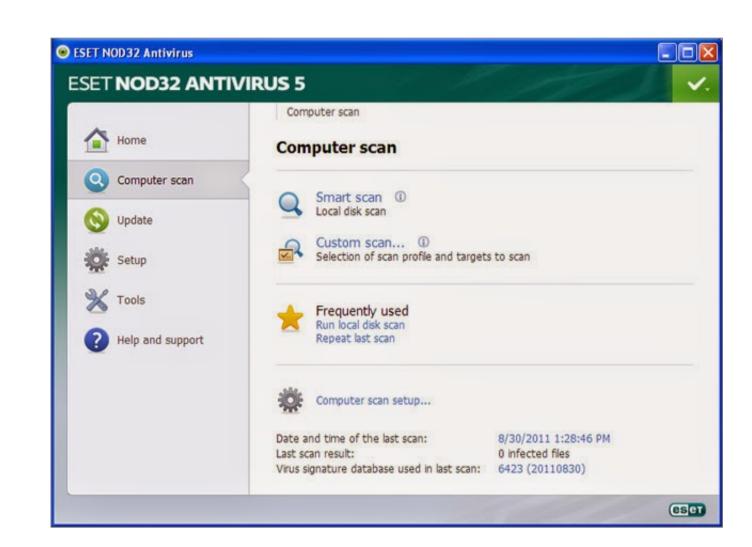

# Eset Endpoint Antivirus Download Mac

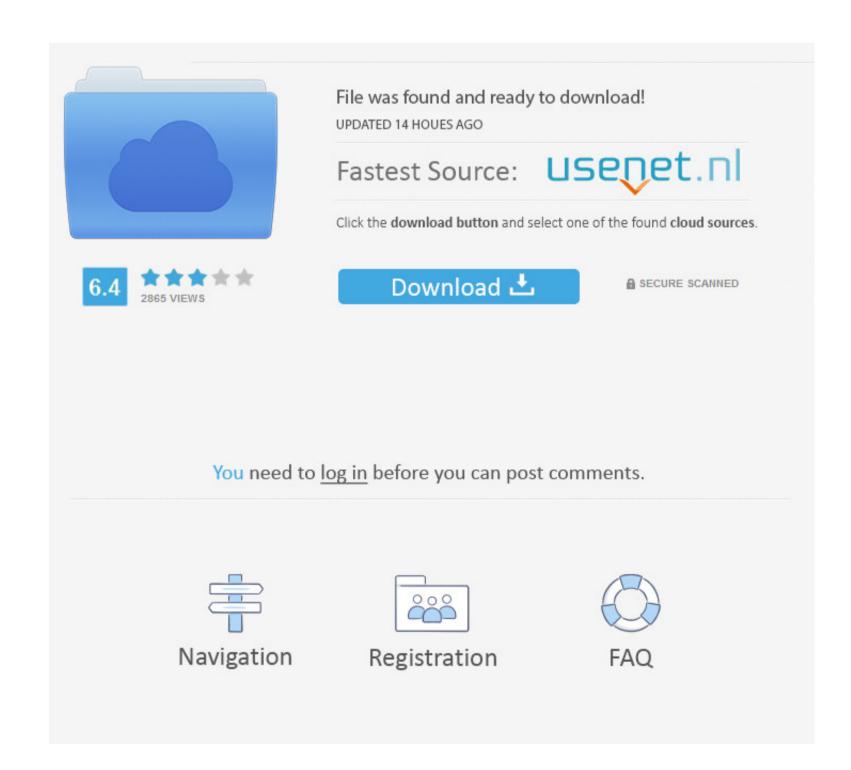

1/2

Protect your Mac business devices with the best antivirus for Mac Protect against spyware, viruses and cross-platform infections with ESET Antivirus for Mac. Figure 1-5 • Click Install If you are performing this installation in an office or home setting on a secure network. When prompted, click Continue to launch the Installation Wizard Figure 1-1 • Remove any existing security applications such as antivirus, antisypware or firewall from your computer if you have not done so already.

The download version of ESET Endpoint Antivirus for Mac Click here to download the most recent version of this document.. If you decide later that you would like to change this setting, you will be able to do so using Advanced setup.. • Read the ESET Software License Agreement and click Continue — Agree if you agree.

## eset endpoint antivirus

eset endpoint antivirus, eset endpoint antivirus mac, eset endpoint antivirus vs security, eset endpoint antivirus review, eset endpoint antivirus review, eset endpoint antivirus download uk, eset endpoint antivirus features

Contact our sales team Figure 1-3 • Select Typical installation mode (select Custom if you want to configure your own settings) and click Continue.. The download is provided as is, with no modifications or changes made on our side.. Fast, effective Mac antivirus protects your Mac against malware and phishing Download User guide.

## eset endpoint antivirus vs security

If you decide later that you would like to change this setting, you will be able to do so using LiveGrid setup.. ESET Endpoint Protection Standard Em client for mac free download ESET Endpoint Protection Advanced.

### eset endpoint antivirus removal tool

ESET Remote Administrator (ERA) users: Windows users: • Click the appropriate link below to download the ESET Endpoint Antivirus installer file: • The install package will appear in your Downloads folder or the default folder set by your browser.. • In the Potentially Unwanted Applications window, select your preferred option (see ) and click Continue.. The software is periodically scanned by our antivirus system We also encourage you to check the files with your own antivirus before launching the installation.. Jun 24, 2020. Figure 1-6 • ESET Endpoint Antivirus. e10c415e6f